# Intro to Arduino

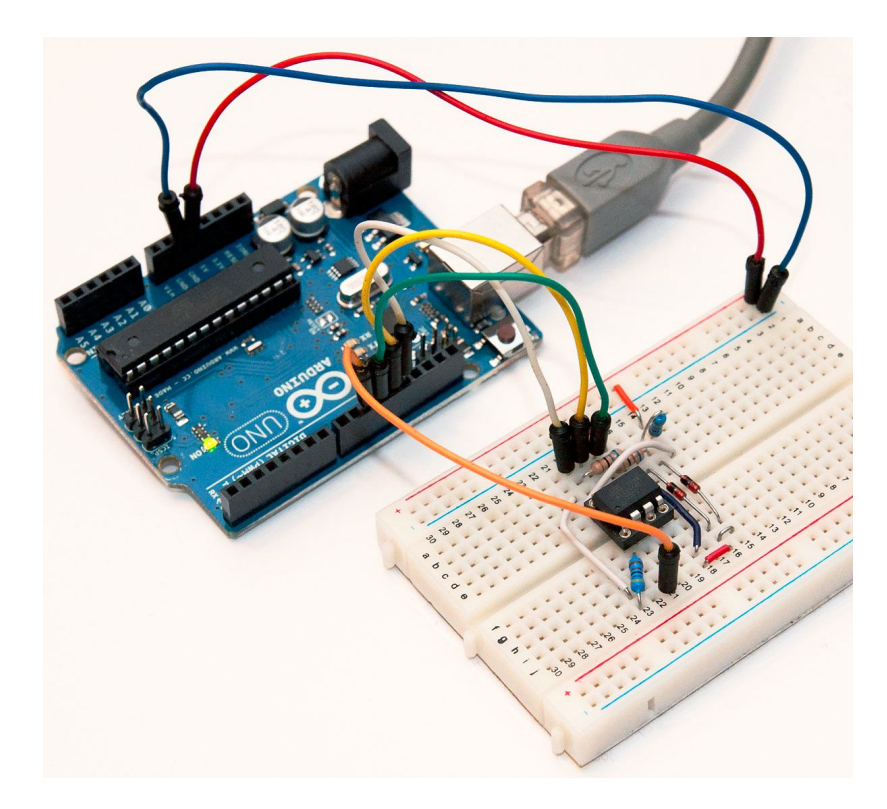

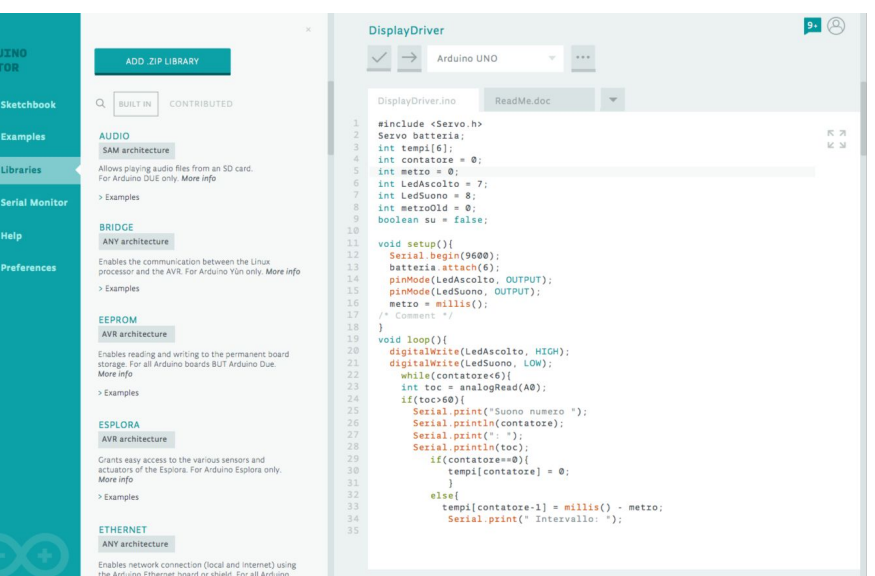

hoards More info

## Arduino Microcontroller **Arduino Microcontroller**

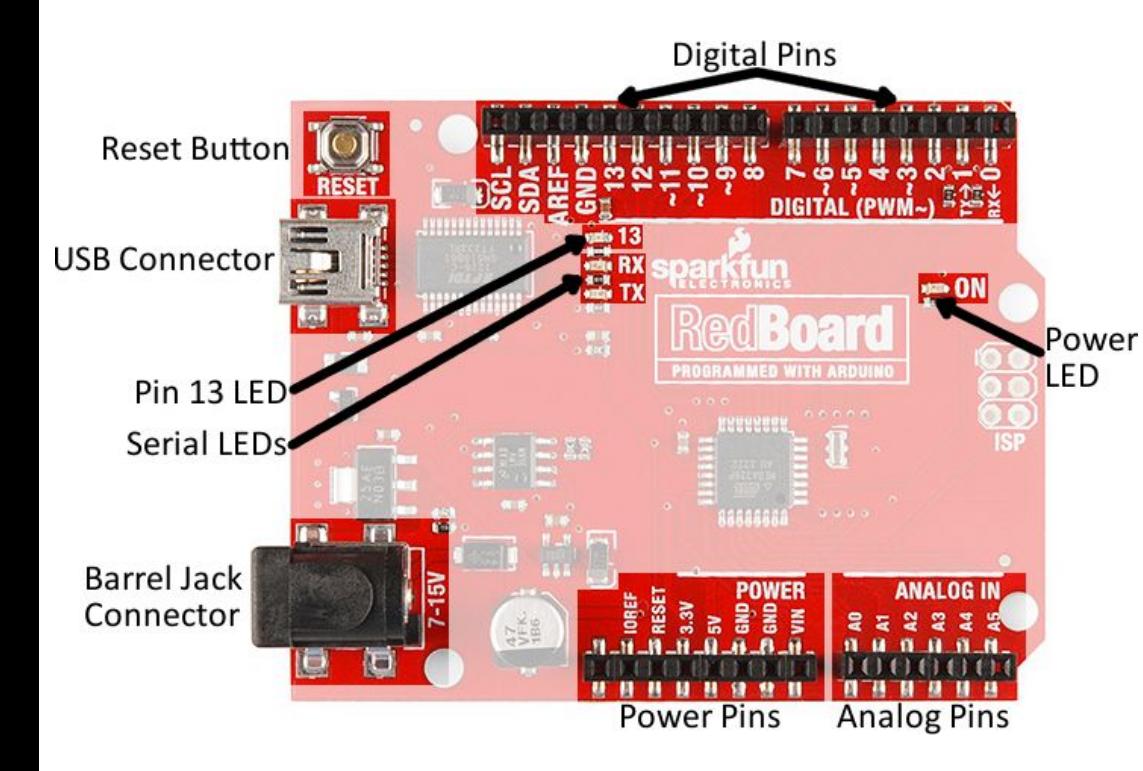

- time.
- Re-Programmable via USB
- Can run independent of computer (Barrel Jack pwr)
- Reset Button Re-Initiates Program.
- Pins: board inputs + outputs
- Power Pins: Provide Power
- Digital Pins: ON/OFF
- Analog Pins: Spectrum of Input/output values.

# Supplying Power & Sending Signals

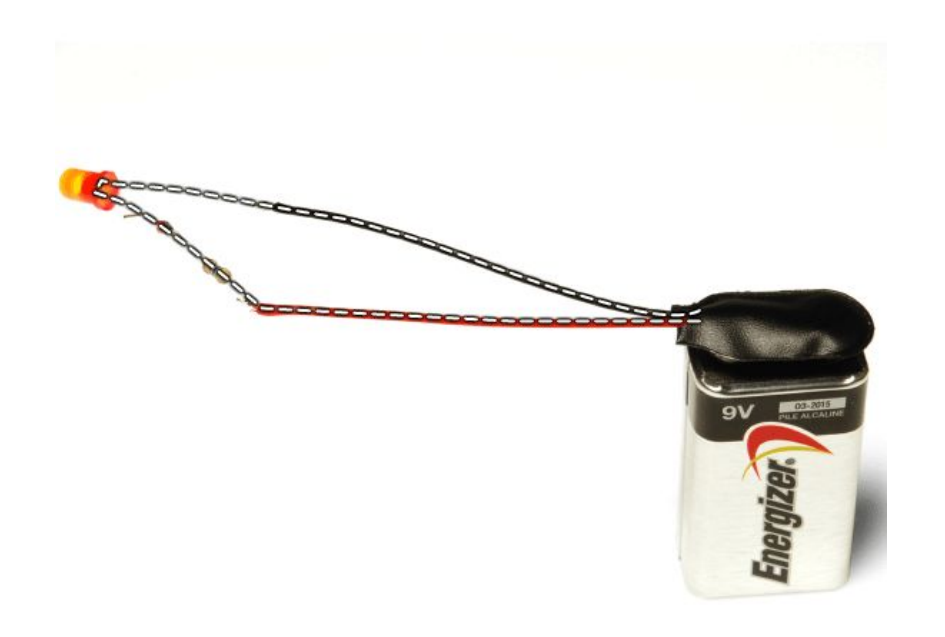

- In order to power an led or send a signal to the Arduino, you need to complete an electric circuit.
- When you connect a Pin to an LED, it supplies power to the light, but only if the other end is connected to a GND (ground pin).
- This completes the circuit, like connecting a light to both terminals of a battery.

# Voltage, Current, Resistance Moltage: 'Power' supplied to component.

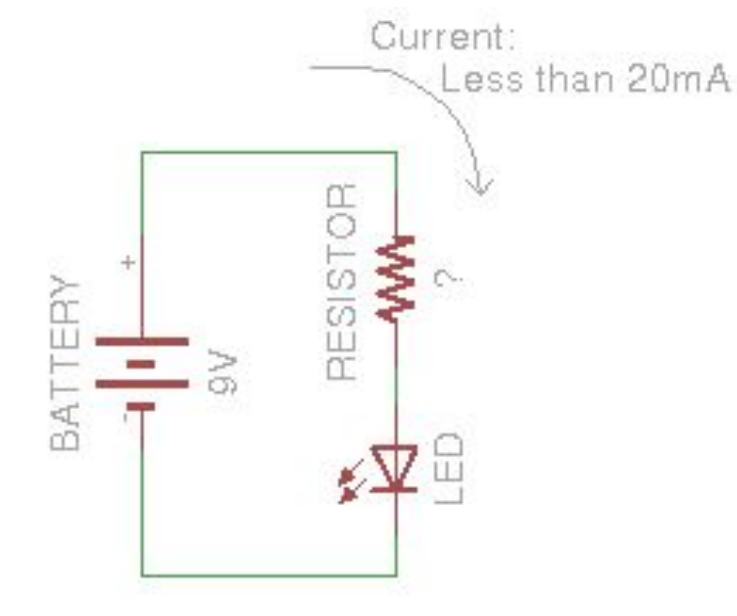

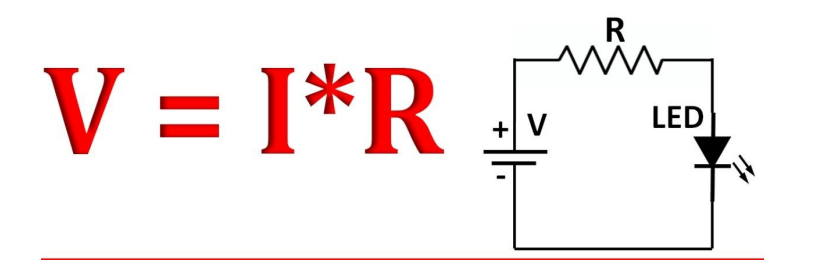

Resistance: Resists, or 'Consumes' Voltage. An LED is also a Resistor.

Current: Can be thought of as the 'Bandwidth' of the circuit. If you have a lot of different circuits pulling from the same voltage source, it will reduce the power, *like having too many computers connected to the same wifi.*

For more in-depth explanation, see: [https://learn.sparkfun.com/tutorials/voltage-curre](https://learn.sparkfun.com/tutorials/voltage-current-resistance-and-ohms-law) [nt-resistance-and-ohms-law](https://learn.sparkfun.com/tutorials/voltage-current-resistance-and-ohms-law)

#### Components and Orientation

For Certain Components, the direction of the current flow is important, for others it isn't.

 $(-)$  = GND

 $(+)$  = PWR

LEDs: Directional (Polarized)

Resistors: Non-Directional (Non-Polarized)

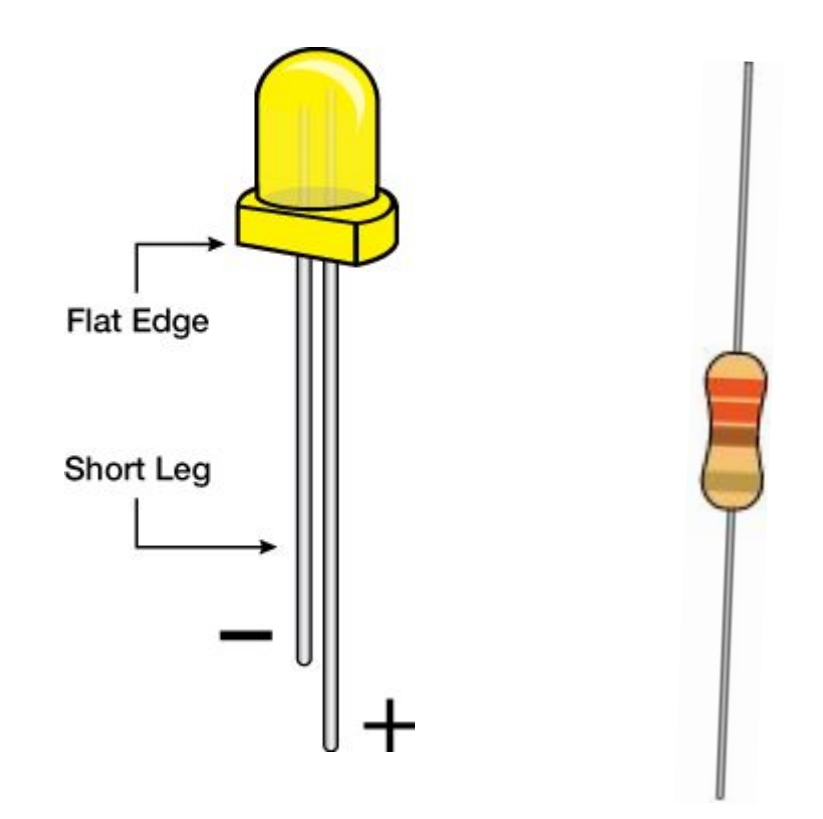

Tip: If a component is symmetrical, then it is probably Non-Polarized. If there are asymmetric markings or geometry, then it might be Polarized.

### The Breadboard: Make Connections without Soldering

Rows are not connected across the gap

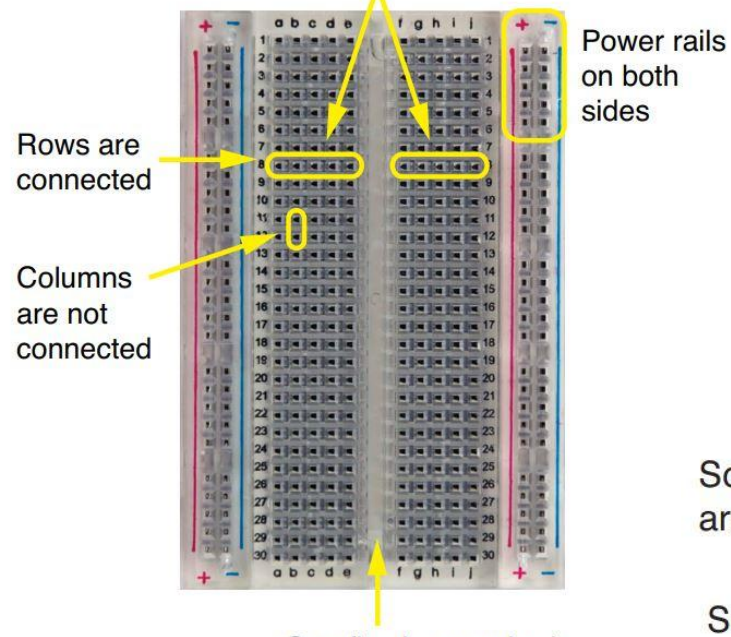

Gap fits the standard **DIP** package

Rows are Connected (12345...)

Columns are Not (abcde….)

(except power rails, which are connected vertically)

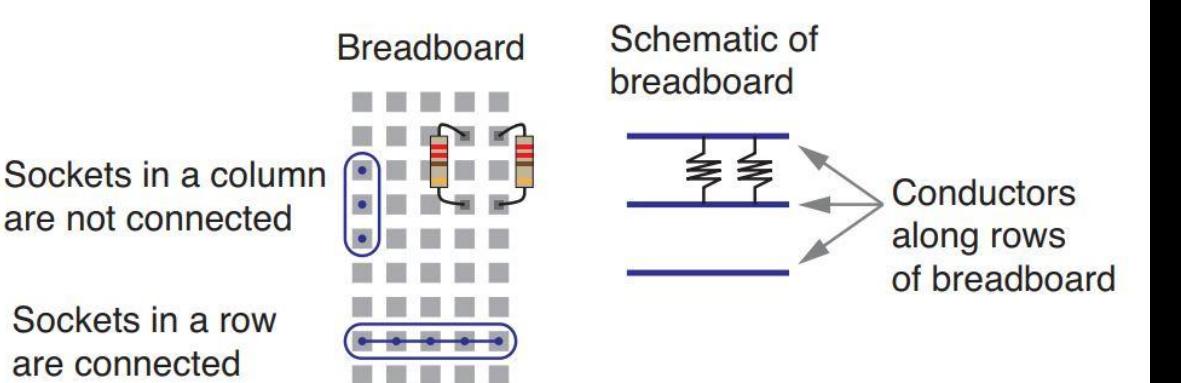

#### The Code: Basic Structure

**● Setup** 

{Only Runs Once. Tell Arduino what pins you want to use, give them names, etc.}

**● Loop**

{Runs Continuously. Tell Arduino what pins to turn on/off, what inputs to look for, etc.}

**• Today**: Use Example Code, make small changes, see how the Arduino Responds. Pay attention to structure and keywords (will be colored).

Curious about a term? Look it up in the Arduino Reference Library:

<https://www.arduino.cc/reference/en/>